## **Service 1- Application form for permission for setting up of Community Radio Station**

Applicant Login:

1. Existing user will login in below screen:

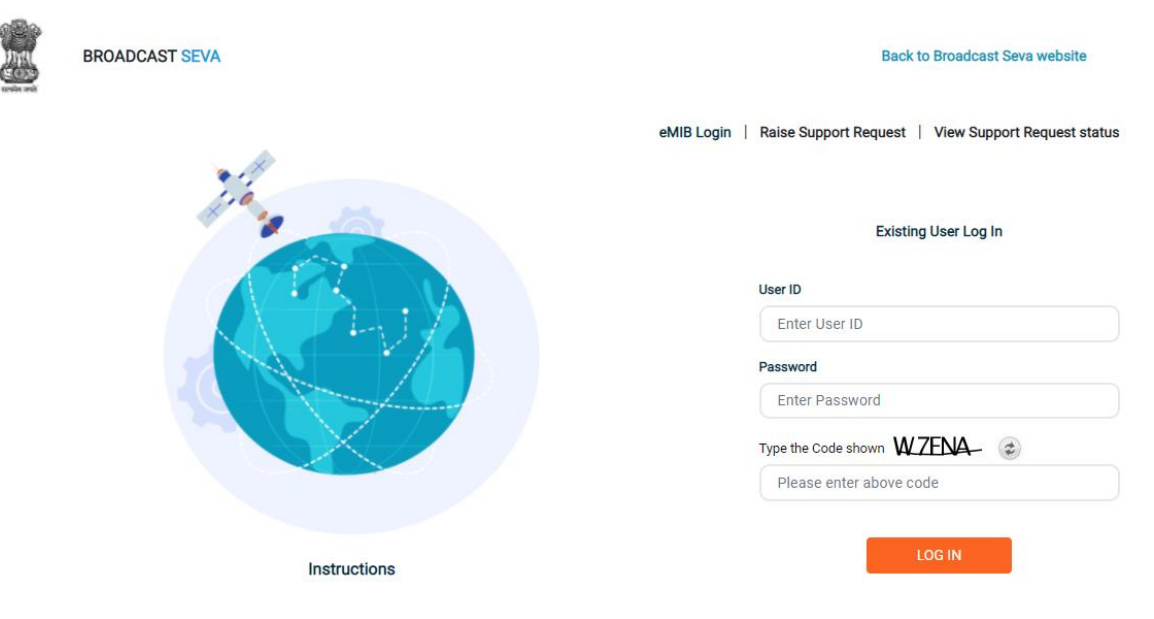

2. On logging in, with credentials- left corner denotes menu where:

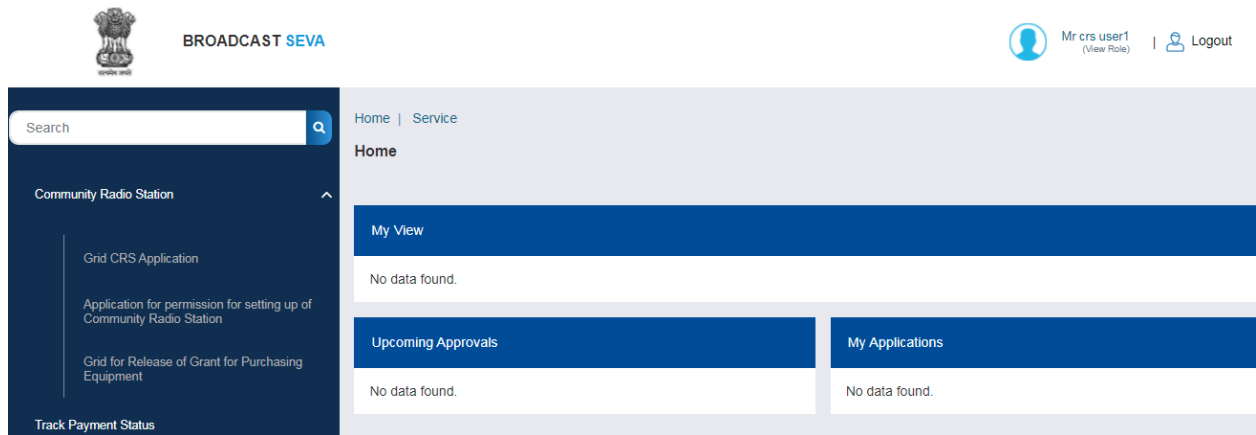

- a) Applicant can start the process to get permission to set up CRS.
- b) Applicant can view the status of his existing applications (Grid).
- c) Applicant can view status for his grant for purchasing equipment (Grid).
- 3. On clicking on- 'Application for permission for setting up of CRS'

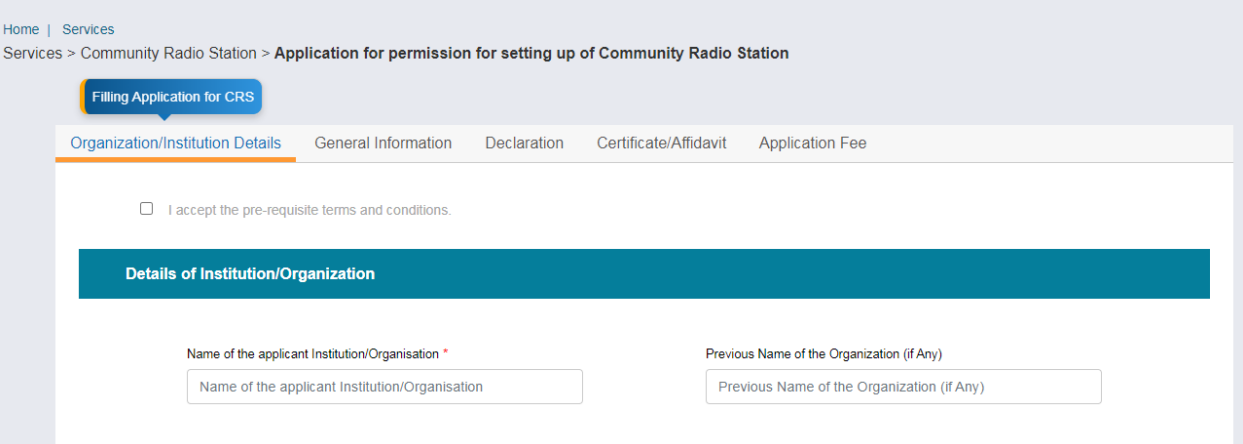

- Each form is divided into 5 tabs- Each tab has both mandatory and non-mandatory fields.
- At the end of each tab there is an option for 'Save and Next'.
- User can save and then continue filling application at a later date or time.

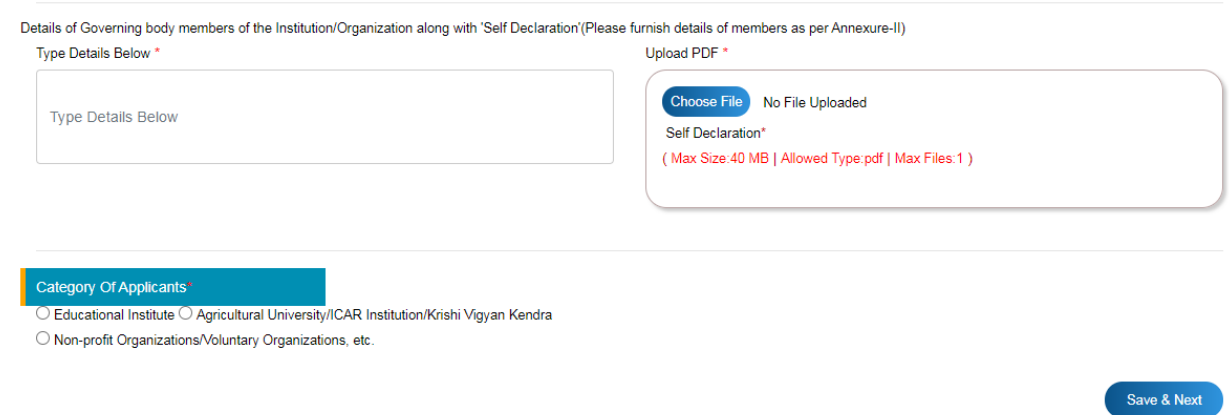

4. Sample application form: Tab 1: **Details of Institution/Organization**

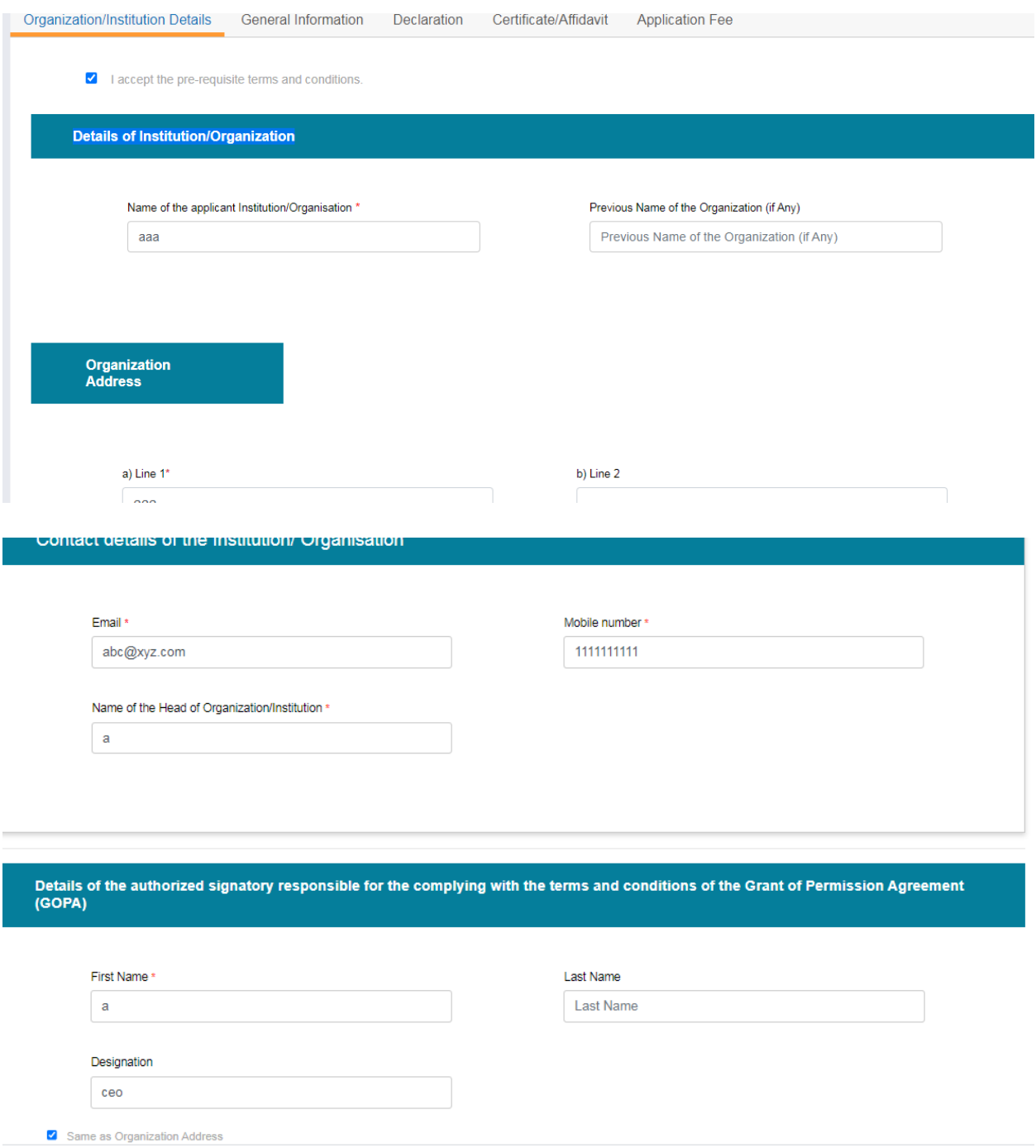

The Proforma has to be downloaded, filled and uploaded again.

Details of Governing body members of the Institution/Organization along with 'Self Declaration' (Please furnish details of members as per Annexure-II)

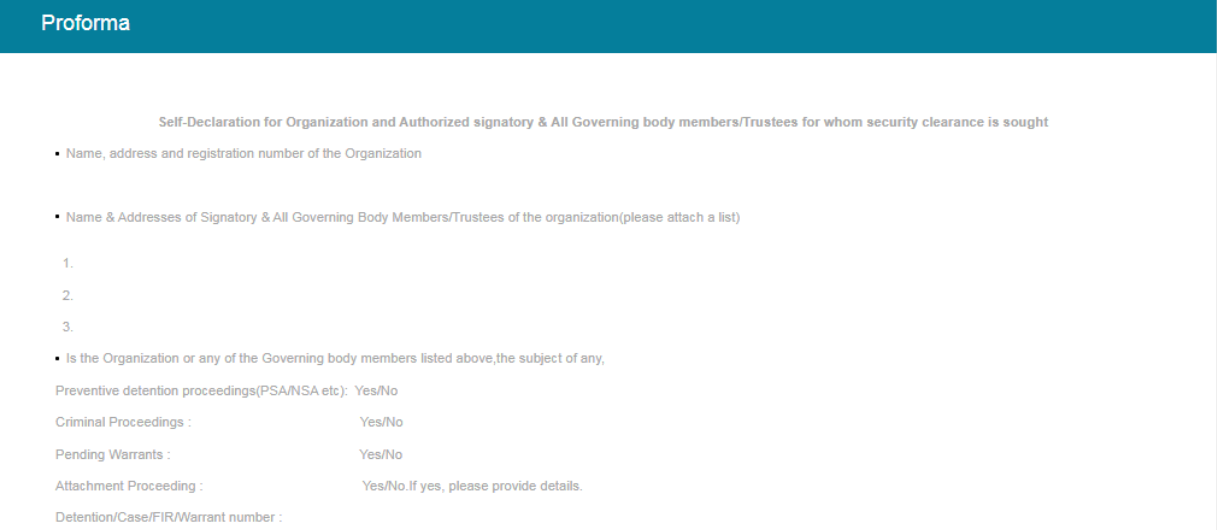

Details in respect of the Organization/Institutions/Krishi Vigyan Kendar etc.

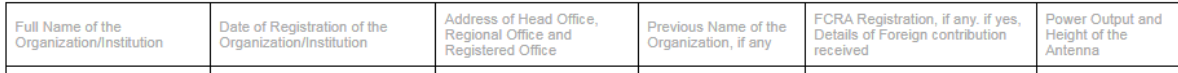

Details in respect of Authorized Signatory & All Governing Body members/Trustees/Office Bearers etc.

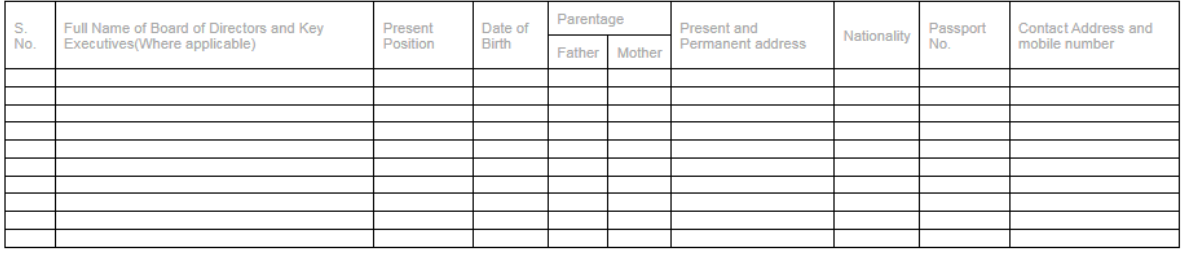

Download Proforma \*

Download PDF

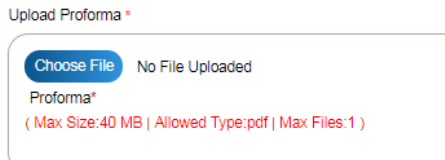

In Category of applicants- for example- education institution is selected, if any other option is selected slightly different fields will have to be selected.

### **Category Of Applicants**

● Educational Institution ○ State Agricultural University / CAR Institution / Krishi Vigyan Kendra

O Non Profit Organization / Voluntary Organizations/ Registered Societies / Autonomous Bodies /Public Charitable Trust

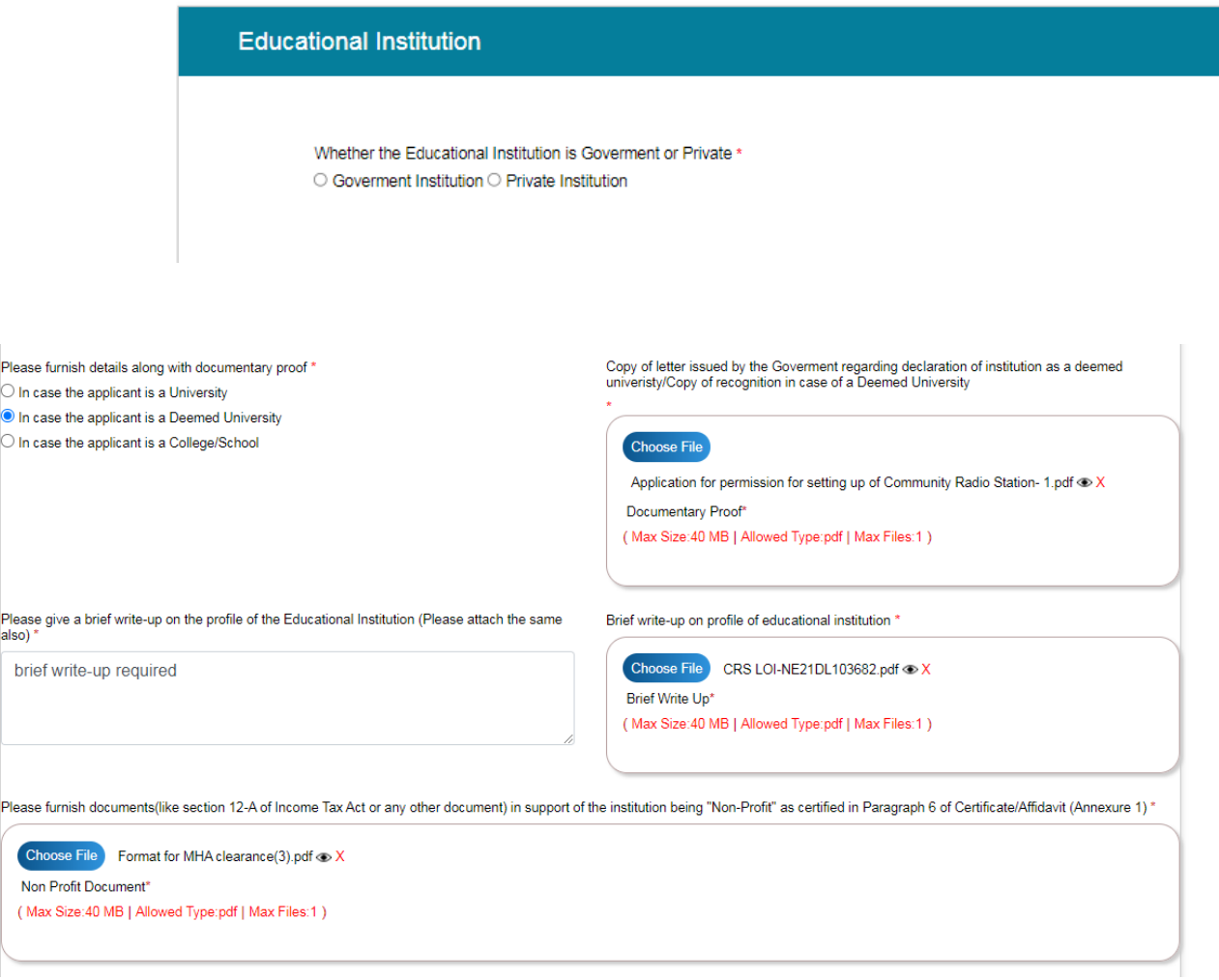

#### Tab 2: General Information

Information, pertaining to proposed location of Community Radio Station

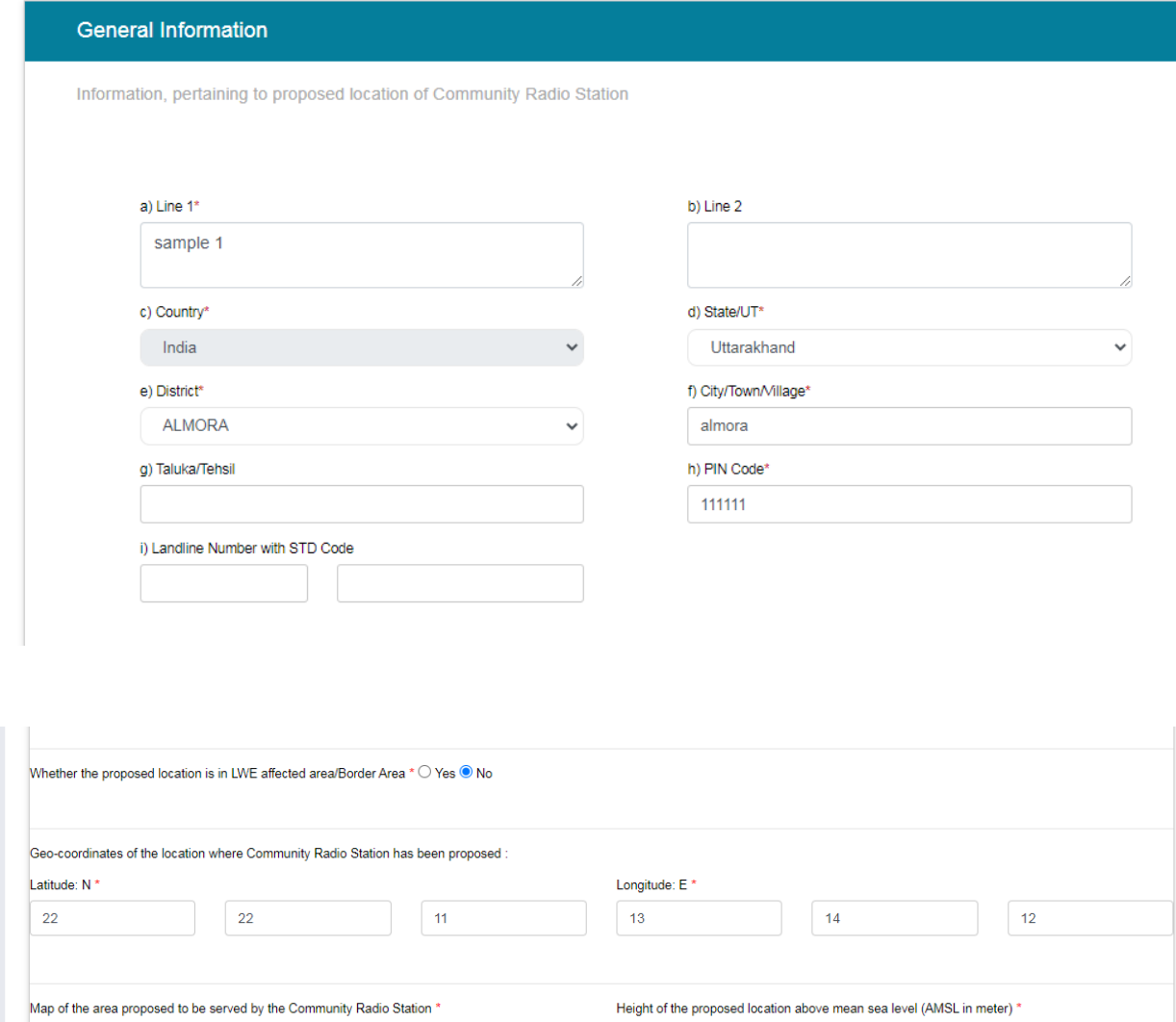

 $25$ 

Choose File Guidelines for providing grant to CRS\_0.pdf  $\otimes$  X

(Up to 100 W ERP is generally permitted. In exceptional case, up to 250 W ERP could be considered subject to the conditions laid down in the guidelines)

(Max Size:40 MB | Allowed Type:pdf,png,jpeg | Max Files:1 )

Map of Area\*

99

Power of the proposed FM transmitter: \*

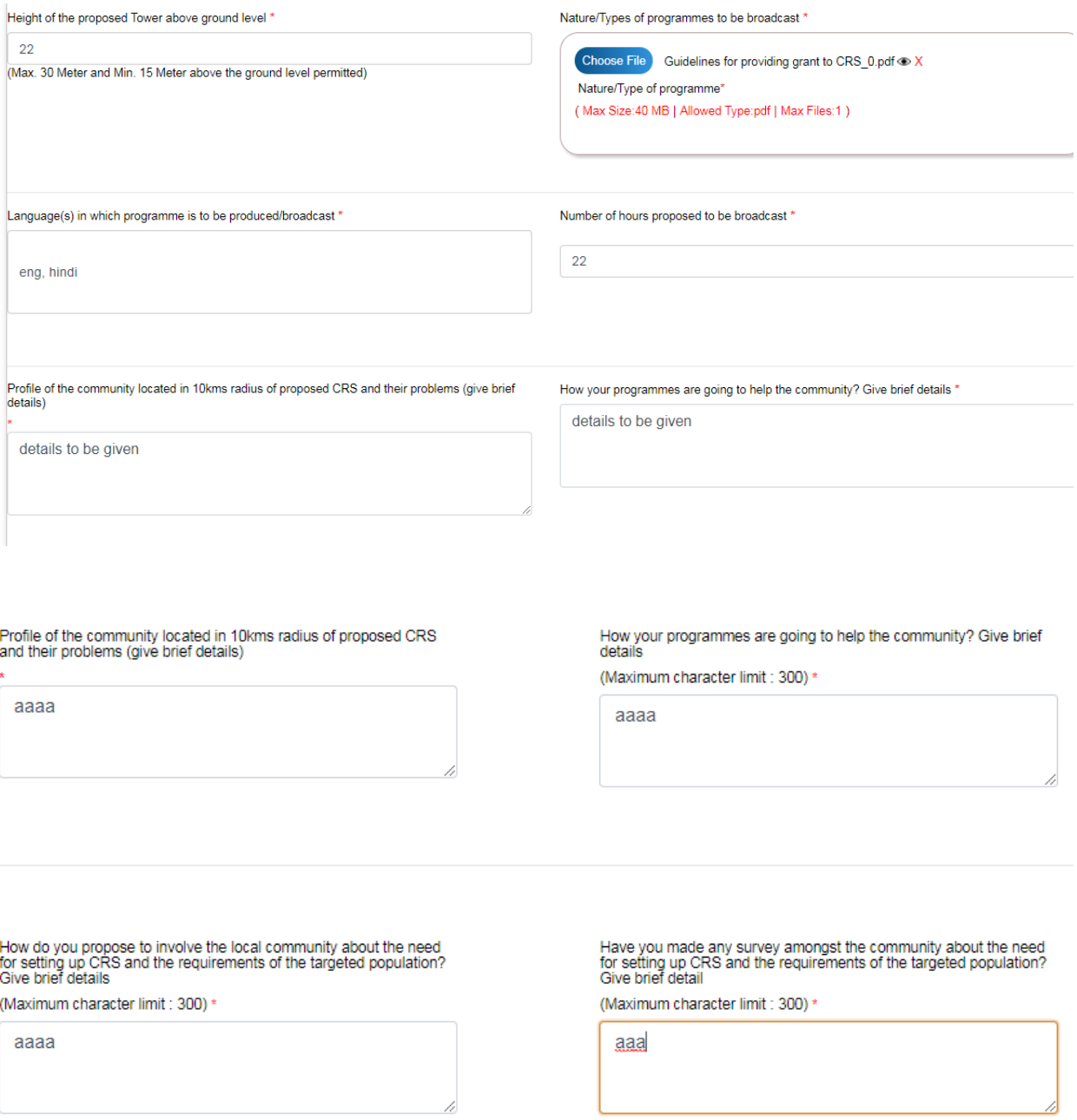

If Applicant selects radio button- Yes for Financial aid, an attachment will have to be uploaded as asked.

If applicant has applied for CRS in past- date has to be mentioned.

Details of sources of funding and amount proposed to be invested for

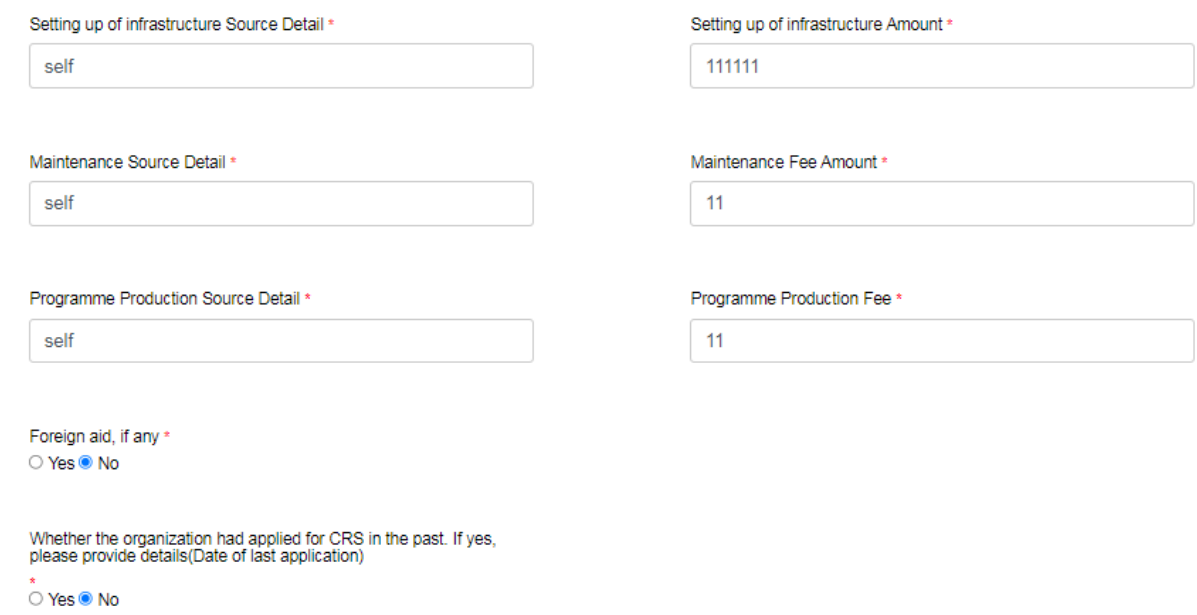

Tab 3: Declaration

The filled application will be previewed for applicant to see – download it and sign it- fill in necessary details.

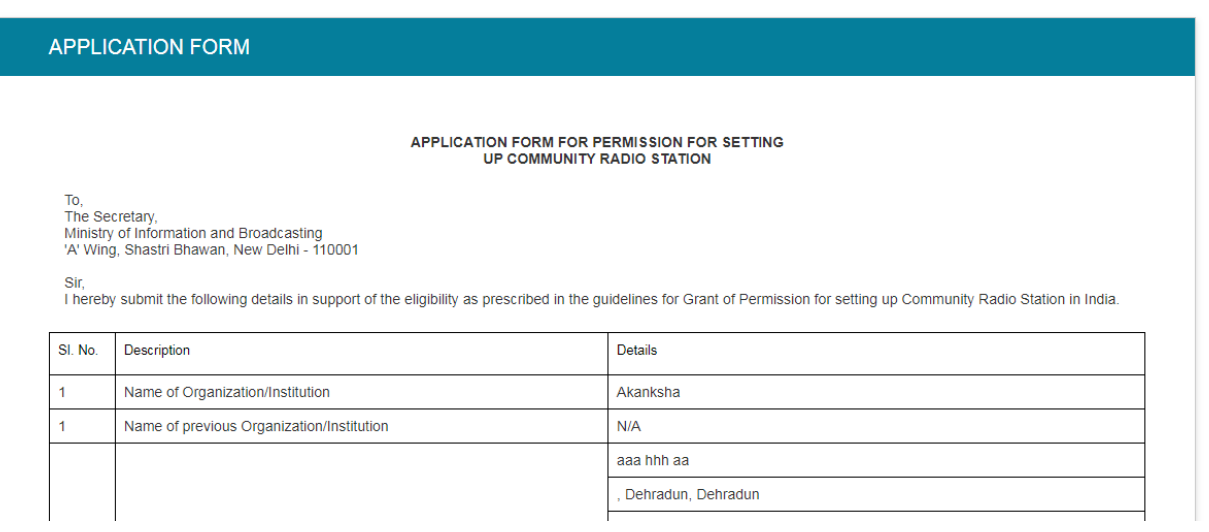

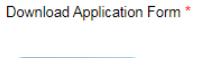

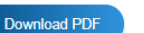

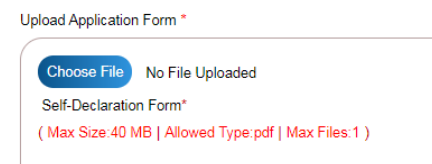

÷.

#### Tab 4: Certificate/Affidavit

#### Applicant will go through the points and click on 'I accept'.

#### CERTIFICATE/AFFIDAVIT

. I understand that this application, if found incomplete in any respect and/or if found with conditional compliance or not with the requisite processing fee, shall be summarily rejected.

. I undertake to follow in letter and spirit the programme code being followed by AIR or any other code(s), which may come into force anytime.

. I understand that if any time any averments made or information furnished for obtaining the permission is found incorrect, my application shall be liable to be rejected and any permission granted on the basis of this app

. I certify that the institution/organization shall not undertake transmission of sponsored programmes except the programmes sponsored by Central & State Governments and other organizations to broadcast public interest inf

. I certify that the institution/organization shall undertake limited advertising and announcements relating local events, local businesses and services and employment opportunities and the maximum duration of such limited advertising shall not exceed 7(seven) minutes per hour of broadcast.

. I certify that the institution/organization is a 'Non-Profit' entity.

. I certify that the revenue generated from such advertisement and announcements shall be utilized only for the operational expenses and capital expenditure of the CRS. I certify that after meeting the full financial needs of the CRS, surplus amount shall, with prior written permission of the Ministry of Information & Broadcasting, be ploughed into the primary activity of the organiz established.

. I certify that after issue of Letter of Intent(LOI) by the granter and having obtained the SACFA clearance from WPC wing of Ministry of Communication & IT, I shall sign the Grant of Permission Agreement(GOPA) for Community Radio Broadcasting with Ministry of Information & Broadcasting. I undertake to comply fully with all the terms and conditions therein; falling which the granter may terminate/revoke/cancel the agreement.

. I certify that to the best of my knowledge and belief, the statements made in this application are correct. I undertake the Government of India reserves the right to revoke the permission if at any time any statement mad

Date:

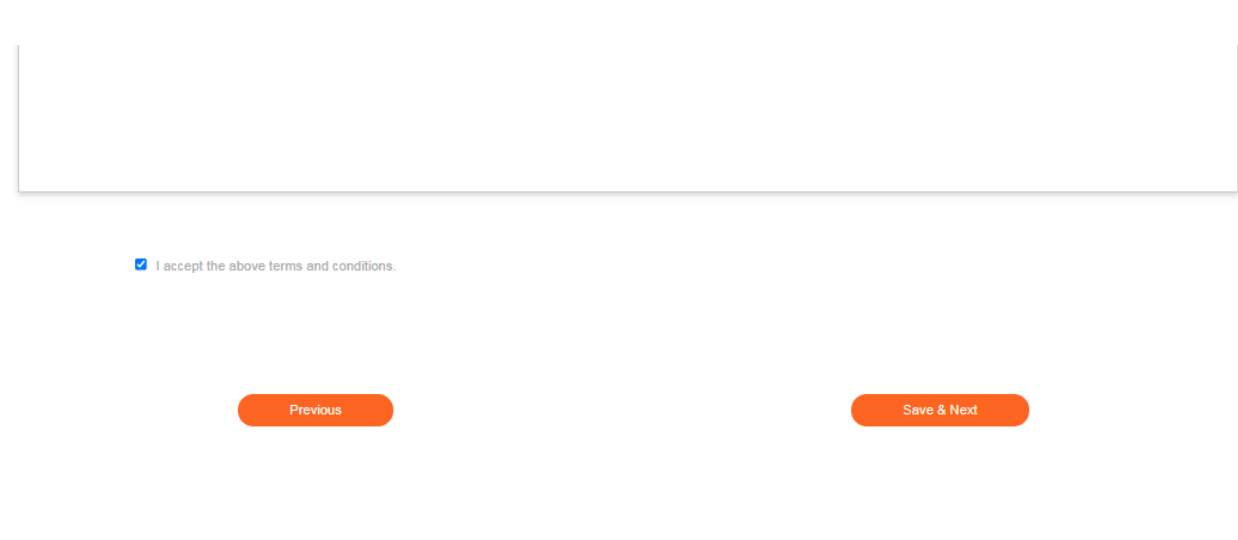

Tab 5: Application Fee

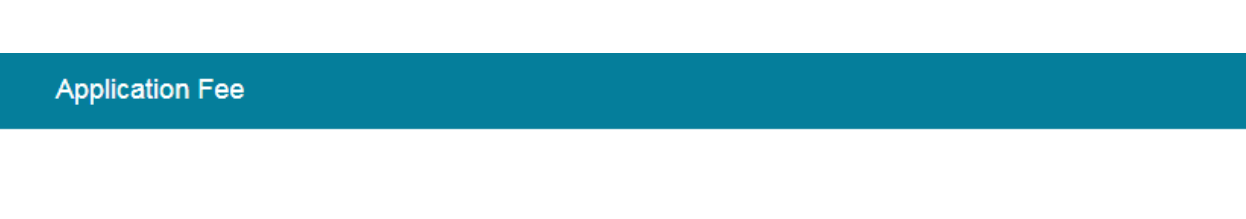

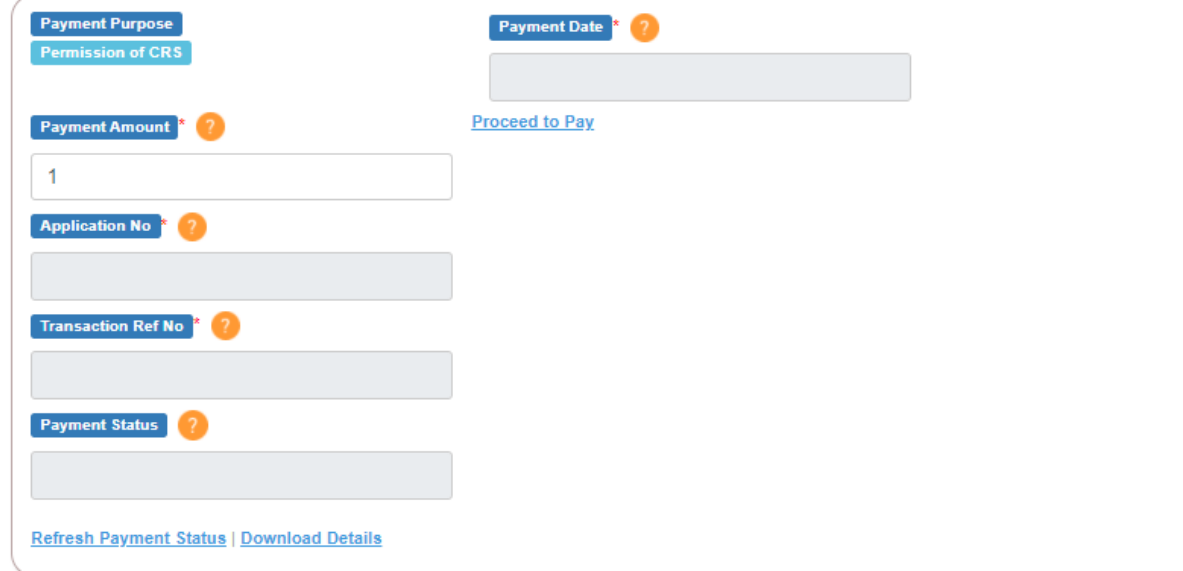

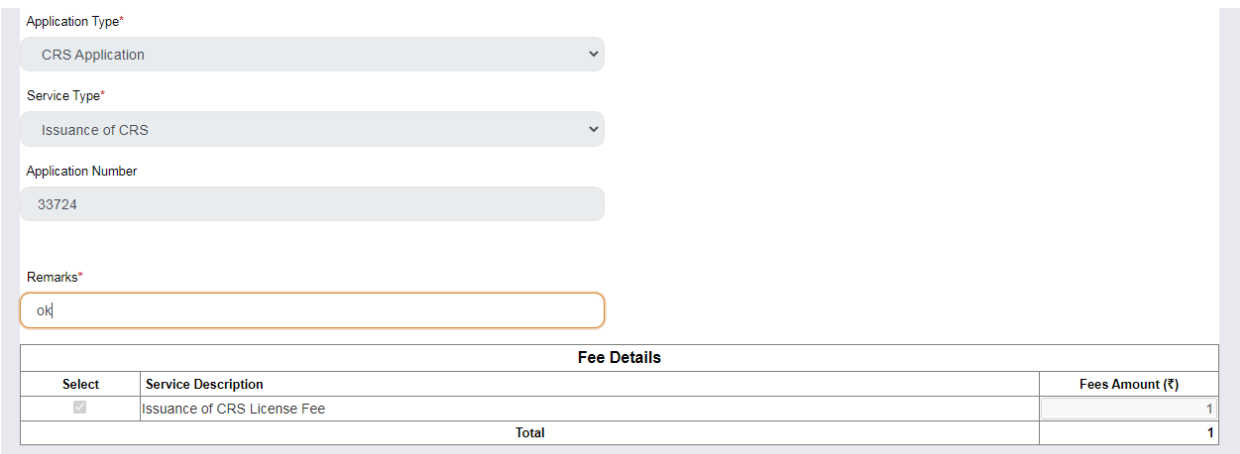

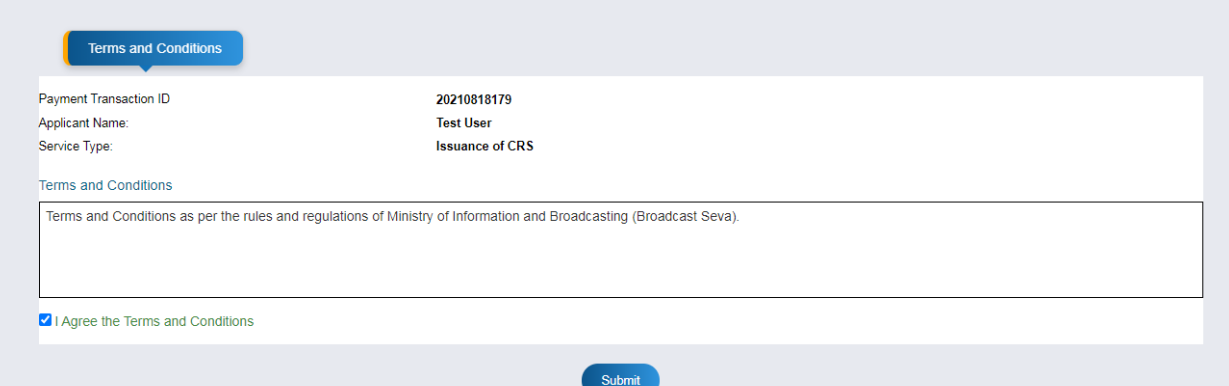

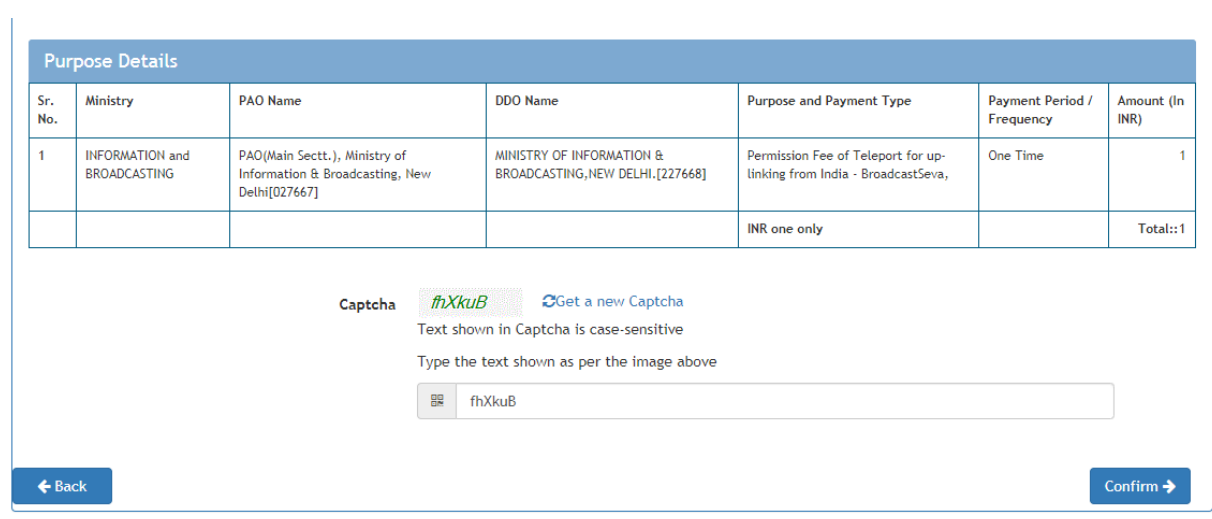

Payment Receipt:

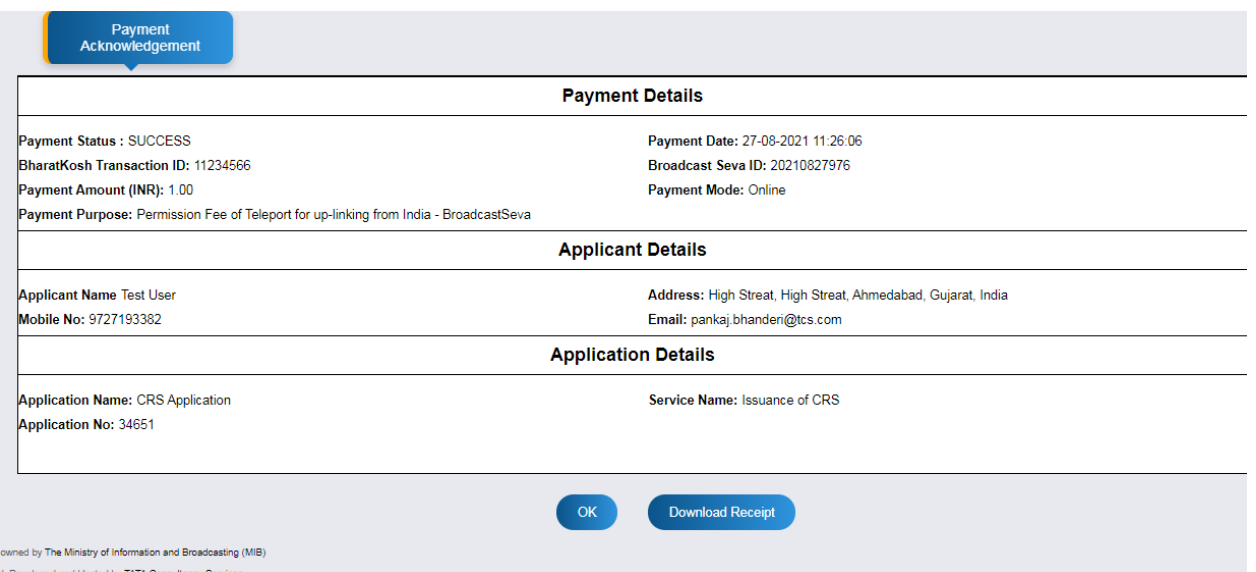

## After payment-once application is submitted

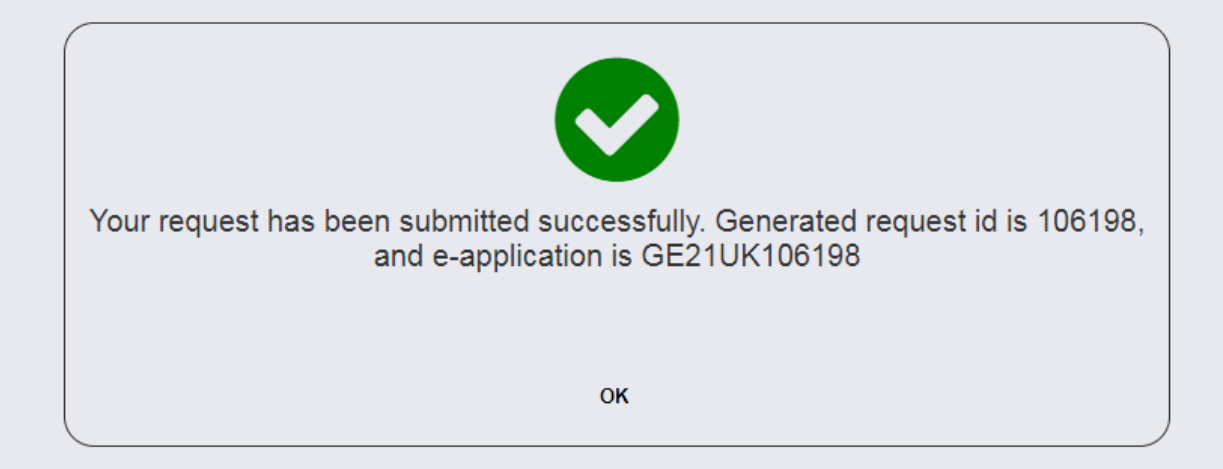

5. Once application is submitted- applicant can check status by clicking on 'Grid CRS application'. The status can be – 'In progress' for application. That means – it can either be pending with the AD/Application Owner/Ministries/Committees.

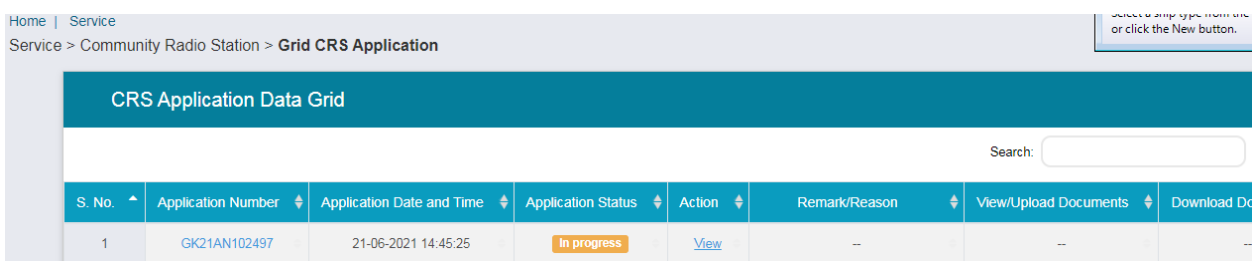

6. Once the inter-ministerial committee approves, the LOI is issued. The status of application changes to 'Approved'. Then Applicant applies for frequency allocation in SSP (Saral Sanchar Portal)- once D/L and SACFA clearance are obtained, applicant has to upload in portal as shown below:

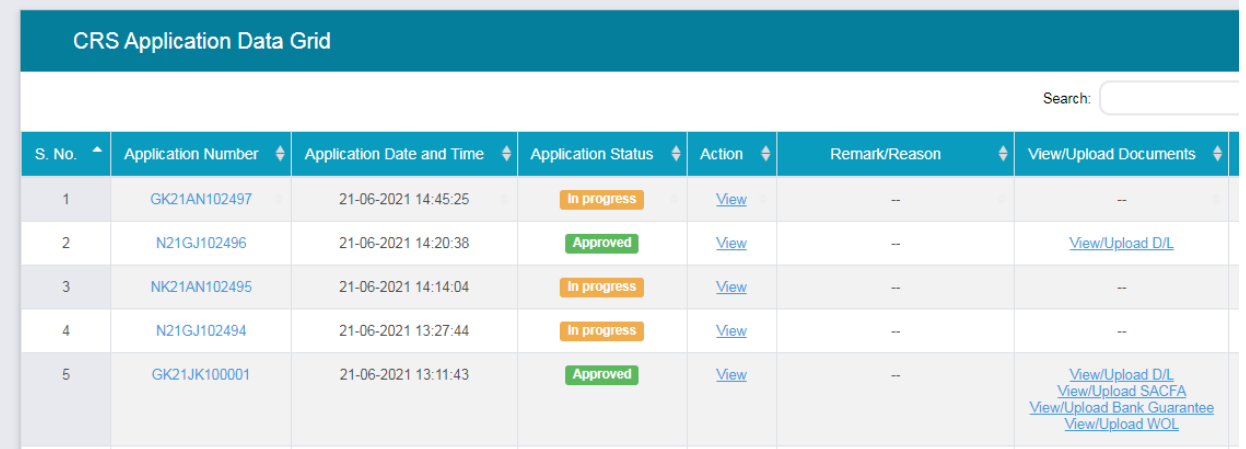

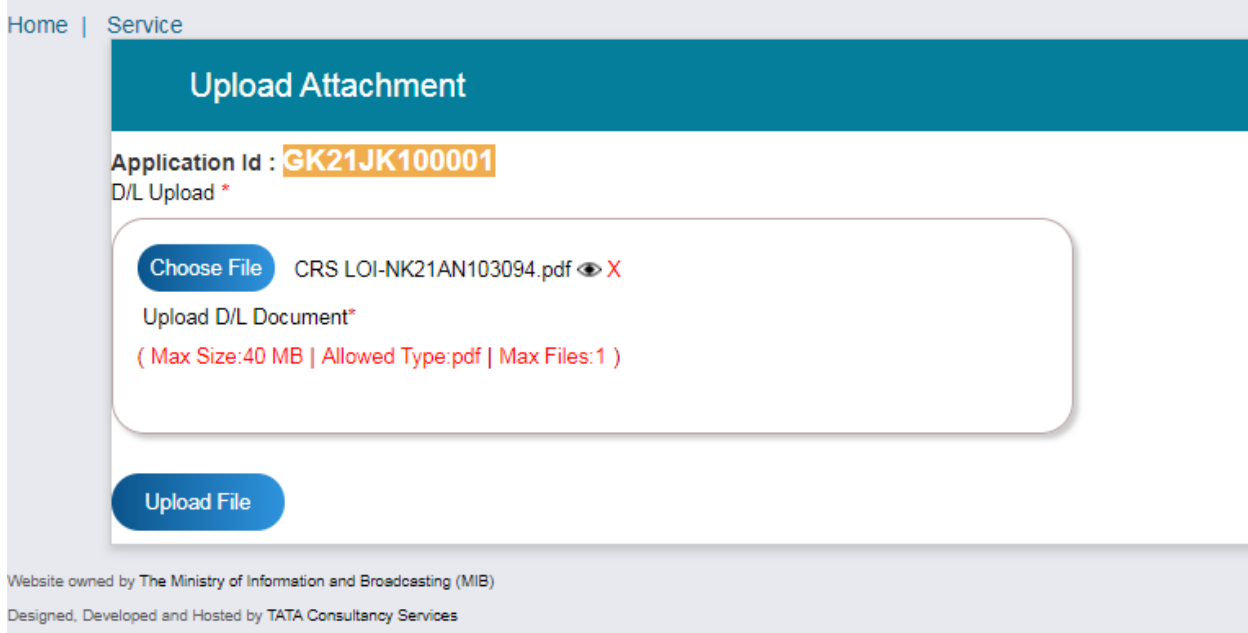

- 7. After SACFA clearance and D/L are uploaded- applicant to upload bank guarantee in MIB. Once applicant uploads bank guarantee- he gets an option to "Sign the GOPA", if clicked yes by the applicant and later approved by AD, GOPA is generated.
- 8. Once GOPA is generated then applicant applies for WOL in SSP. Once the wireless operating license is generated, applicant to upload it in MIB and mention date of commissioning.

# **Service 2- Application for Release of Grant for Purchasing Equipment for Community Radio Station under the Scheme "Supporting Community Radio Movement in India"**

1. Applicant can only avail this release of grant- once his application is approved and after 3 months of date of commissioning is mentioned on the portal. Option to apply for release of Grant is shown below:

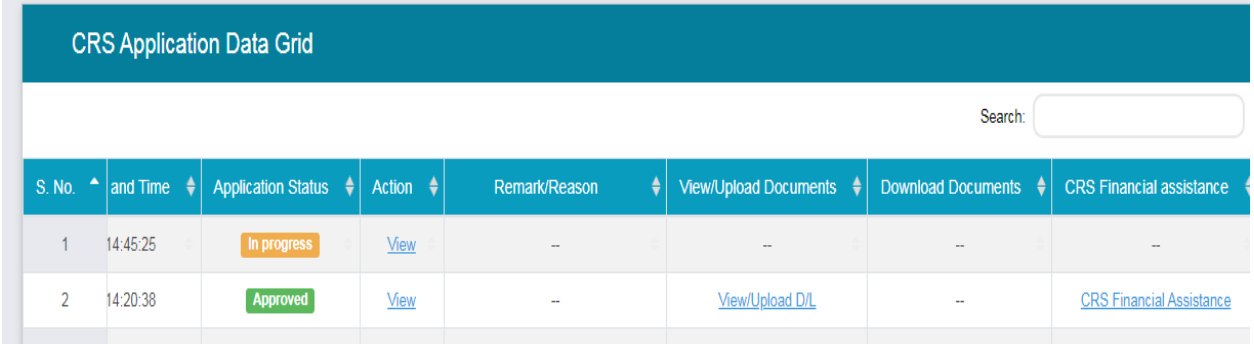

2. On clicking 'CRS Financial Assistance' the below form opens and the applicant fills it:

#### Tab 1: Company Details

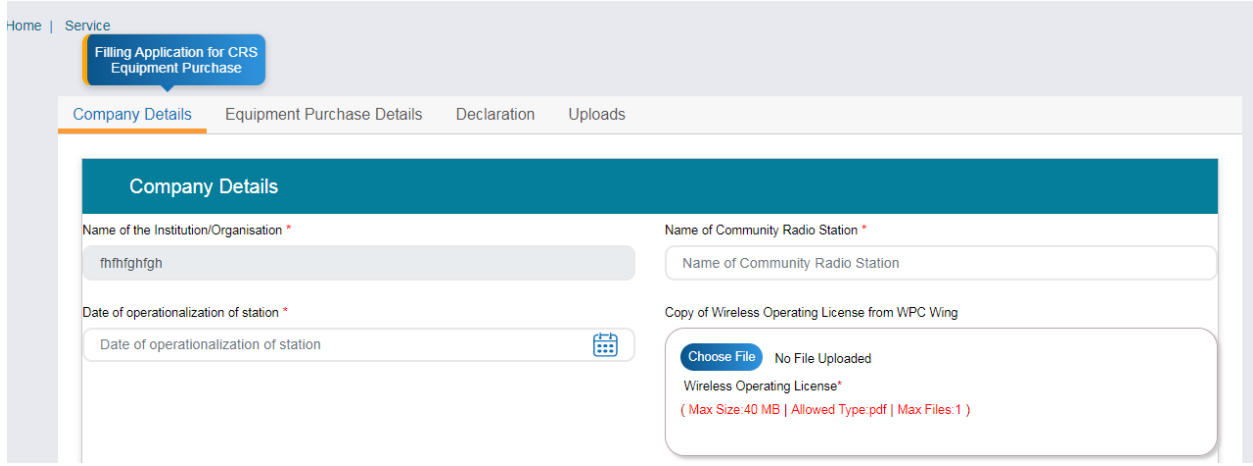

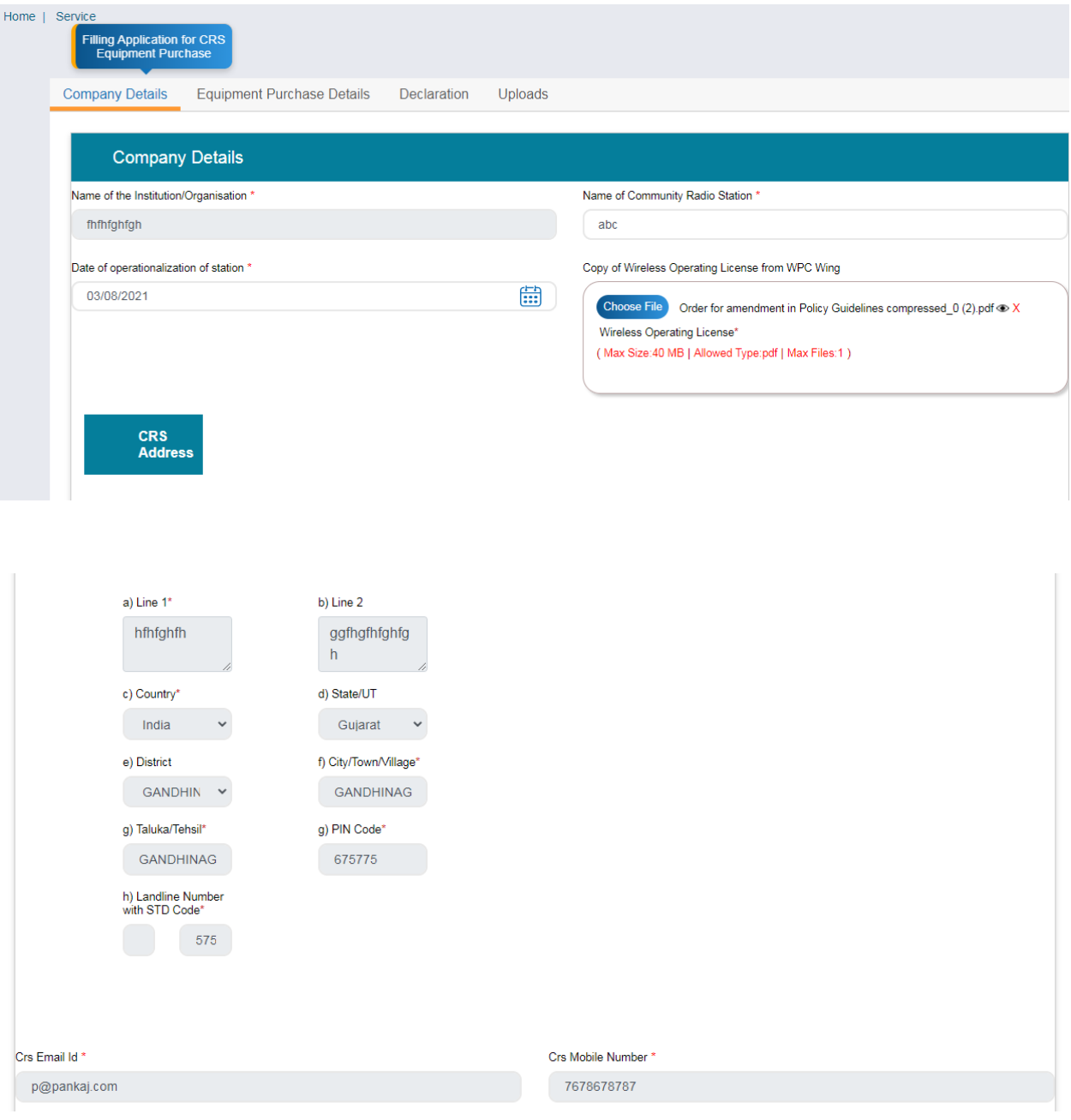

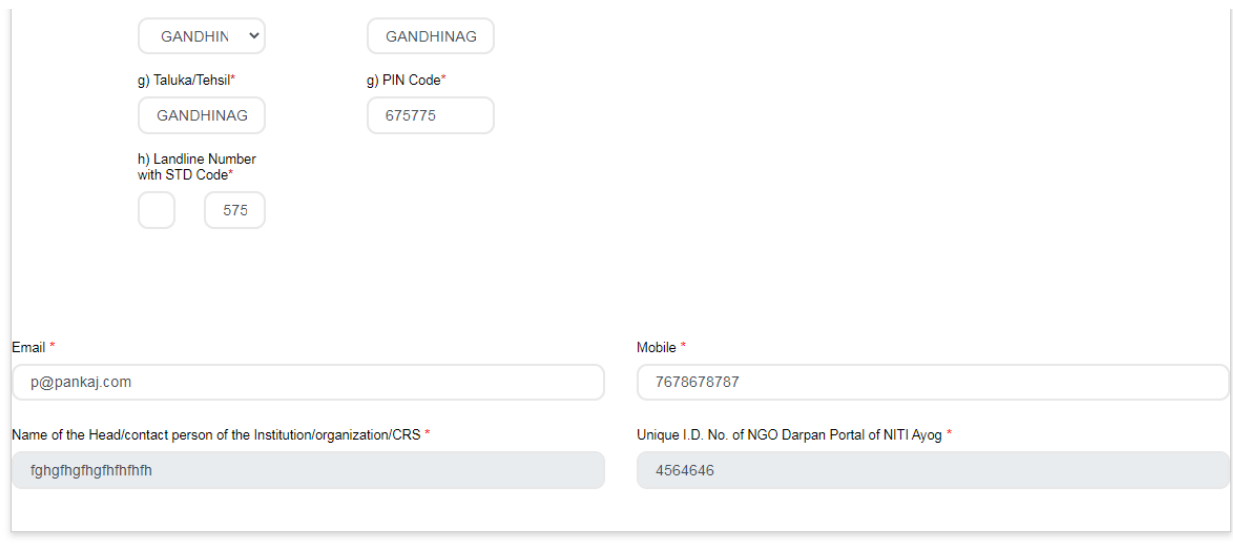

Save & Next

## Tab 2: Equipment purchase

Tab 2: Equipment purchase

## Tab 2: Equipment purchase

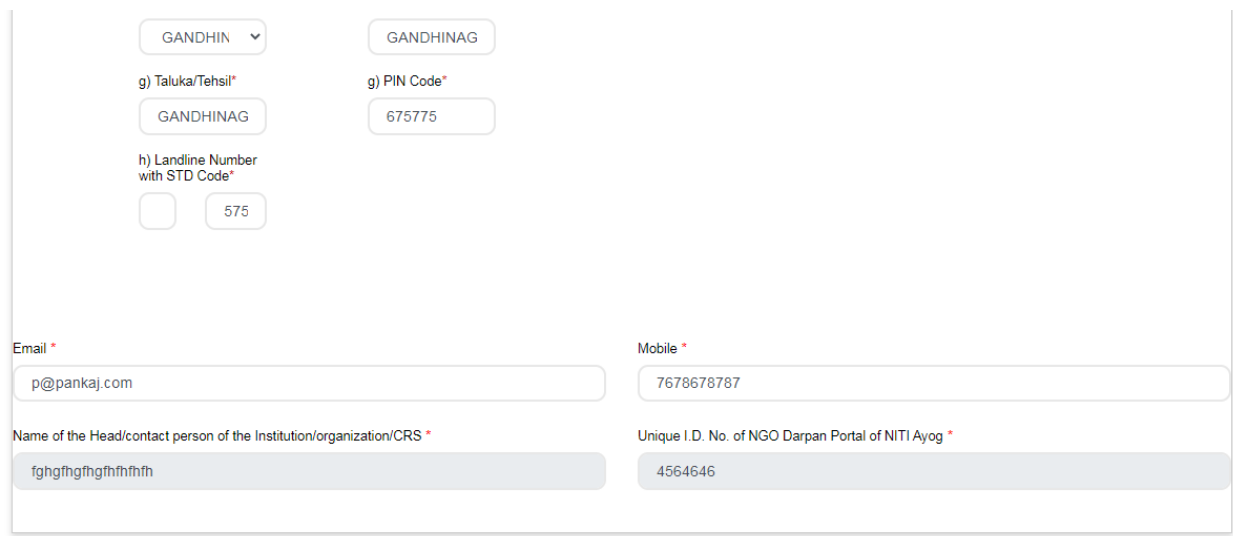

Save & Next

Tab 2: Equipment Purchase Details

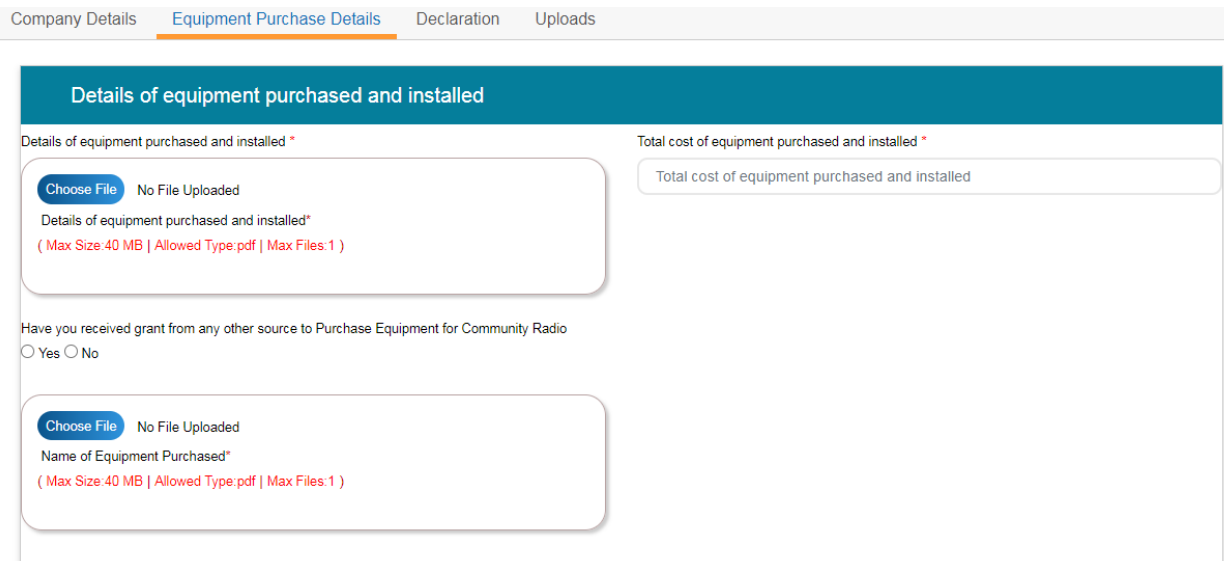

Details of Bank Account in which grant is to be transferred

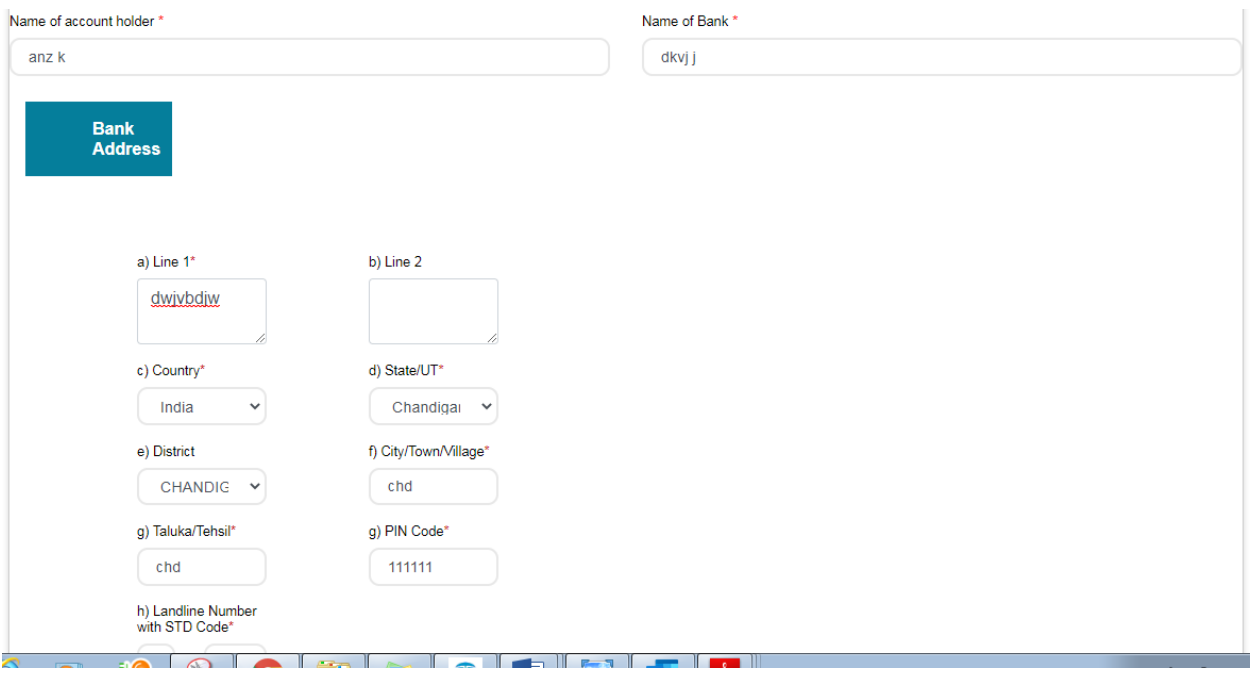

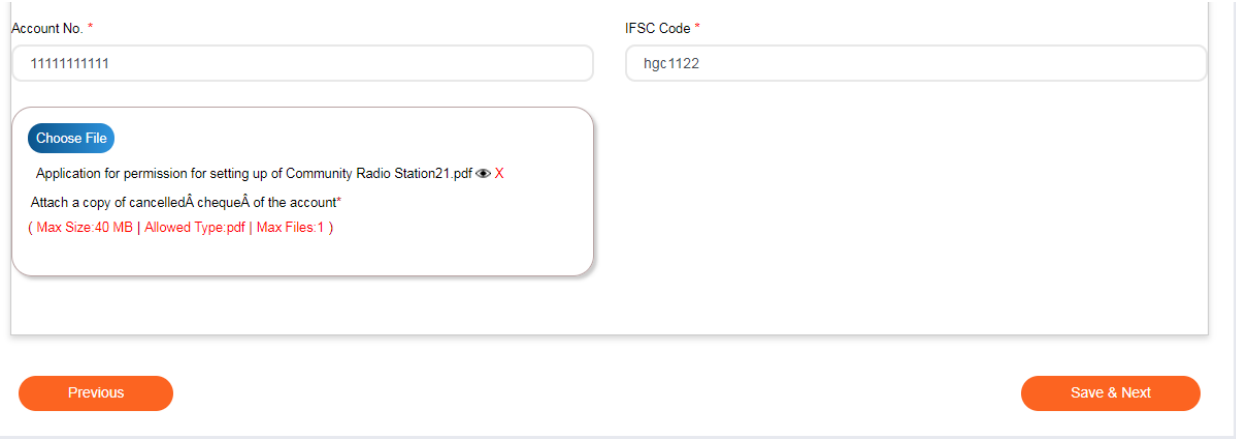

### Tab 3: Declaration

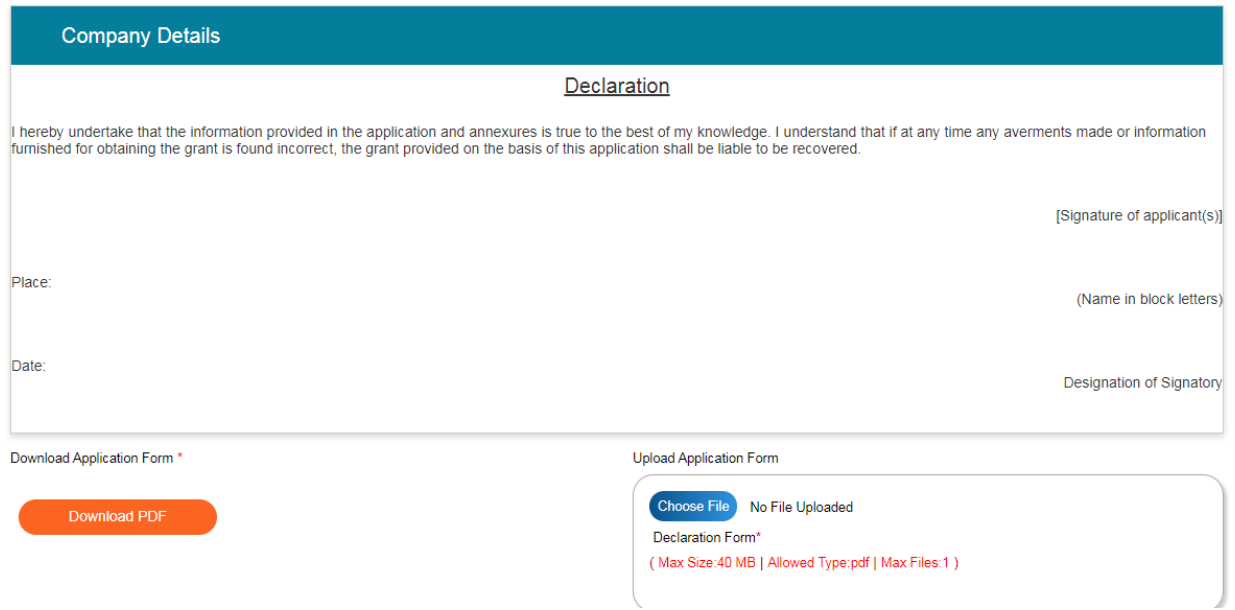

Tab 4: Uploads

Three files have to be uploaded.

- 1) Original Invoice
- 2) No duplicates Grant of Certificate
- 3) Recording in Mp3 format.

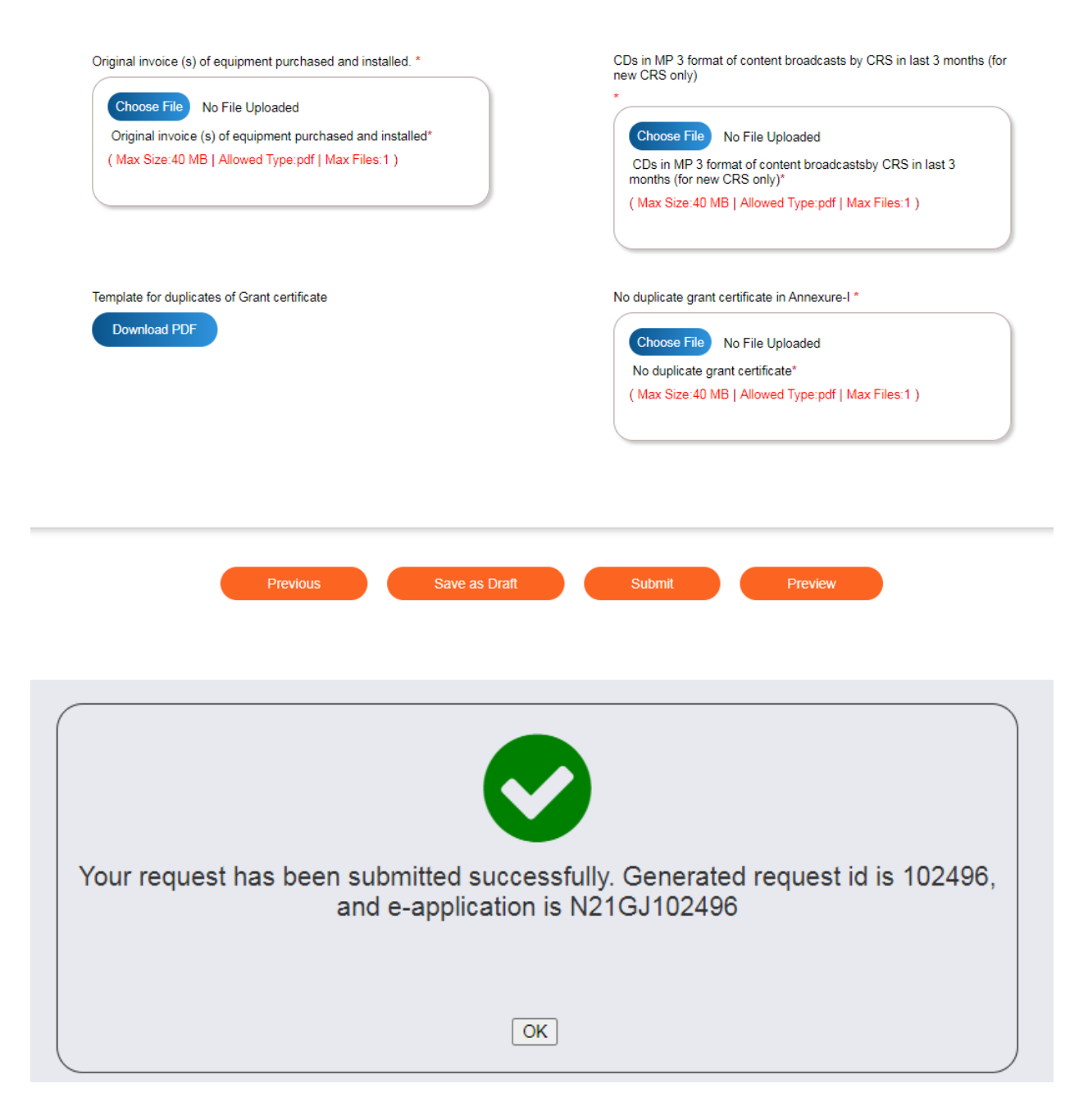

3. Once application has been submitted- its status can be checked as shown below:

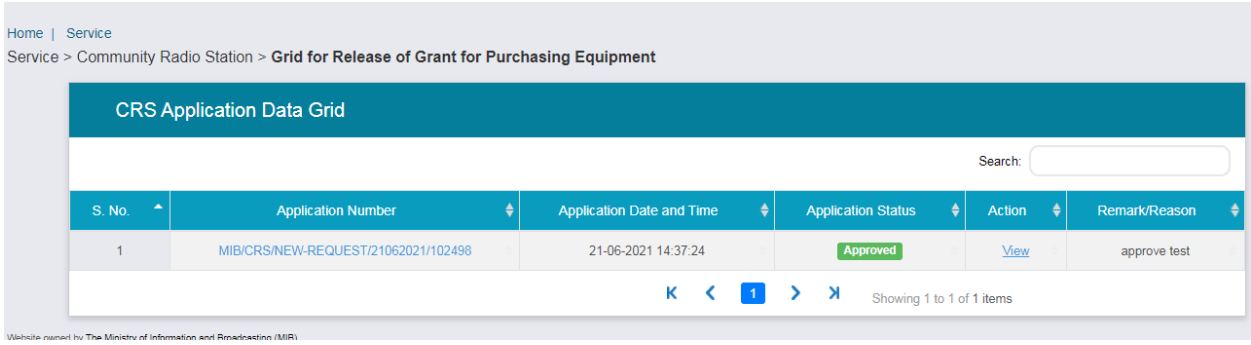

4. Once it's approved as shown above, the amount is transferred to the applicant.